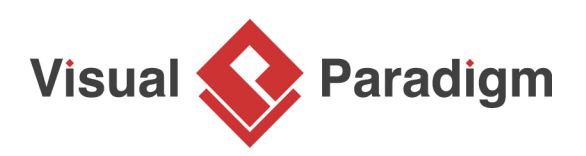

# **How to Generate ERD from DDL?**

Written Date : September 10, 2014

[Visual Paradigm](https://www.visual-paradigm.com/) enables you to create a database model from an existing database. Entity Relationship Diagram (ERD) graphically shows the structure of a database so you can see how database elements, such as tables and views, relate to each other without viewing the actual data. This can streamlines creating a new database or understanding the structure of an existing database.

For existing database, ERD can be generated from database schema through reverse engineering. However, what if your database is not accessible to perform the reverse engineering? (i.e. the production database is not accessible for such purpose). So what is the alternative to achieve this, when we encounter this kind of situation?

## **Generating DDL file from Database**

Actually, most of the Database Management System (DBMS) such as Oracle, Microsoft SQL Server, MySQL, etc... support to export the schema of database into a Data Definition Language (DDL) file. In this tutorial you will first learn how to reverse the DDL file, and then learn how to visualize your database in ERD by reversing engineering the DDL file. A video demo is also provided at the end of this tutorial.

Microsoft SQL Server will be used as an example throughout the tutorial. To generate DDL file for your SQL Server database:

1. Open the **SQL Server Management Studio** and connect to your database.

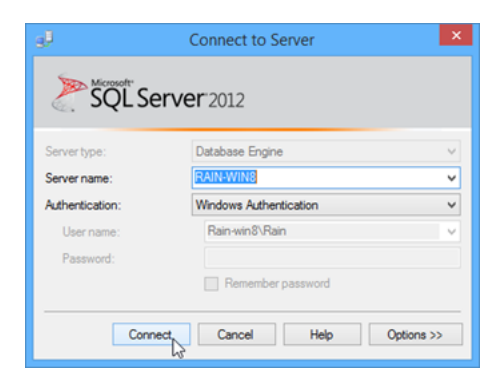

2. Right-click on the database which you want to be reversed to and select **Tasks > Generate Scripts...**

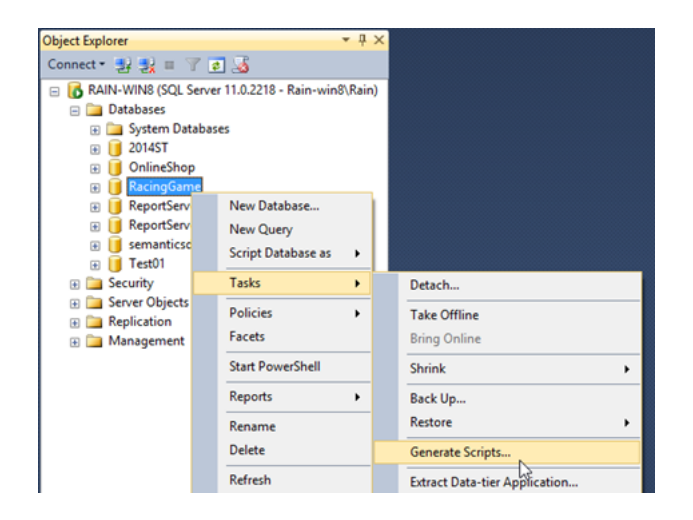

3. Click **Next** in **Generate and Publish Scripts** dialog.

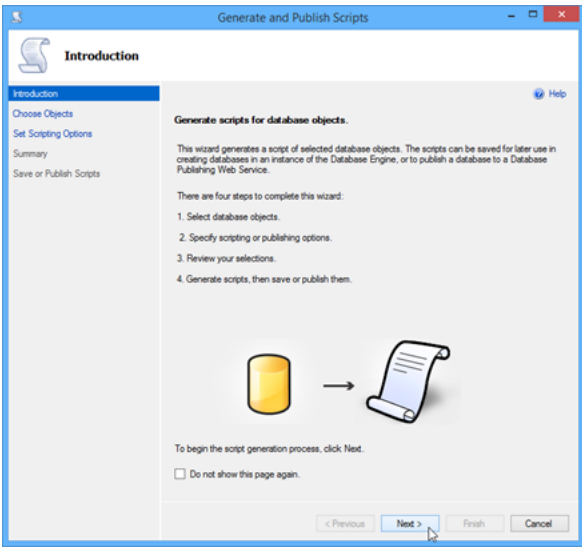

4. Choose **Select specific database objects**, then choose all **Tables** in the list and press **Next** to proceed.

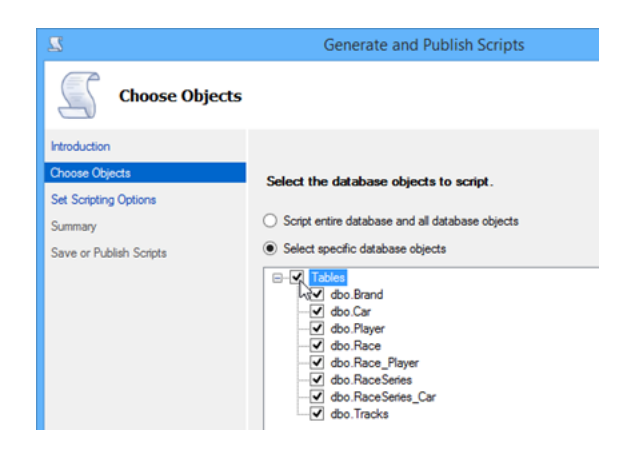

5. Specify the path for outputting the script file in the **File name** field.

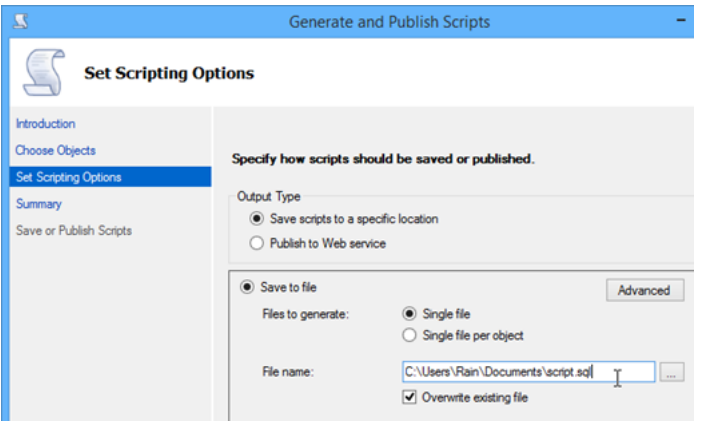

6. Select **ANSI text** in the **Save as** field, then press **Next** to proceed.

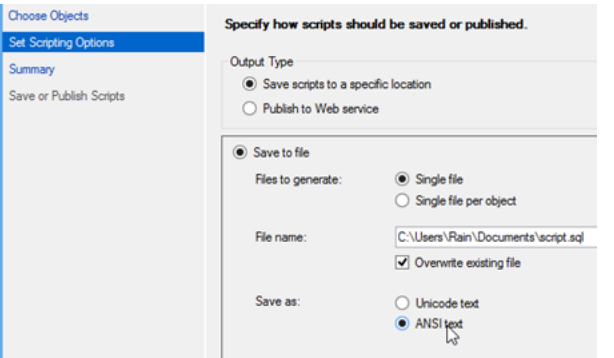

7. Review the selection and press **Next** to start generating DDL script.

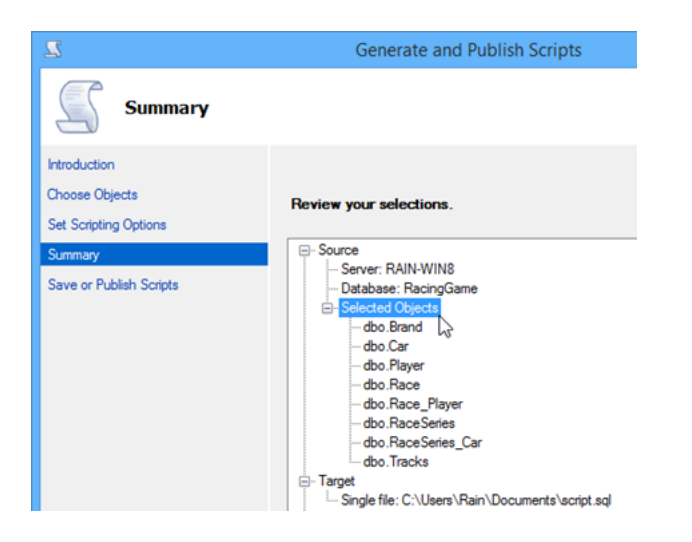

8. Press **Finish** when the process is done.

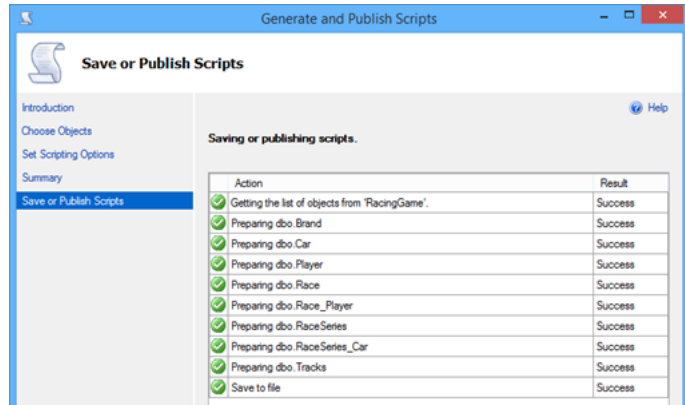

**For other popular databases**

#### **MySQL**

For MySQL, the database schema can be exported by using the mysqldump command with the following arguments.

Mysqldump -u %user% -p -no-data %db\_name% > %path\_to\_script\_file%

This will extract the schema of your specified database into a script file in the path you specified.

#### **Oracle**

For Oracle, the database schema can be exported by using the expdb command with the following arguments.

expdb %user\_name%/%password%@%host% schema=%schema% dumpfile=%path\_to\_script\_file% content=metadata\_only

This will extract the schema of your specified database into the dump file path specified under the dumpfile argument.

#### **PostgreSQL**

For PostgreSQL, the database schema can be exported by using the pg\_dump command with the following arguments.

pg\_dump -h %hostname% -u %user\_name% -port %port% --schema-only %database\_name% > %path\_to\_script\_file%

This will extract the schema of your specified database into a script file in the path you specified.

## **Reverse DDL file into ERD**

Once we got the DDL file ready, we can then reverse it into ERD. To reverse your DDL file:

1. Go to **Tools > Database > Reverse DDL...**

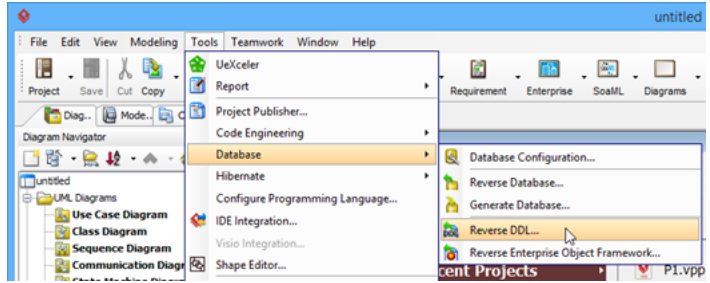

2. Specify the path of the DDL file we exported in previous step in the **File path** field.

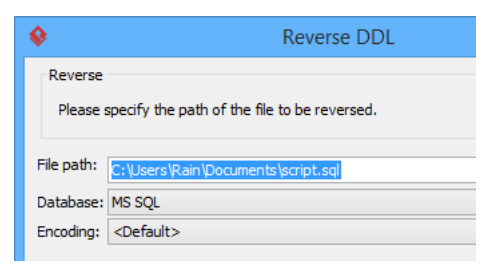

3. Specify the database of the DDL file which was created from the **Database** combo box.

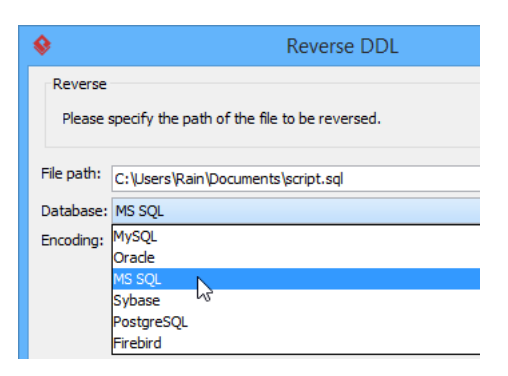

4. Select **Generate ERD** check box to allow Visual Paradigm to generate the ERD for you automatically.

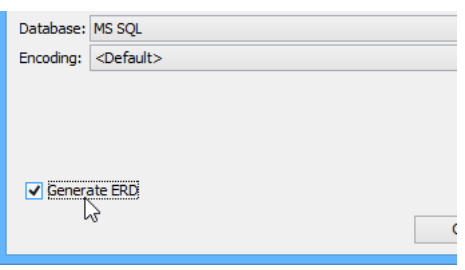

5. Press **OK** to proceed.

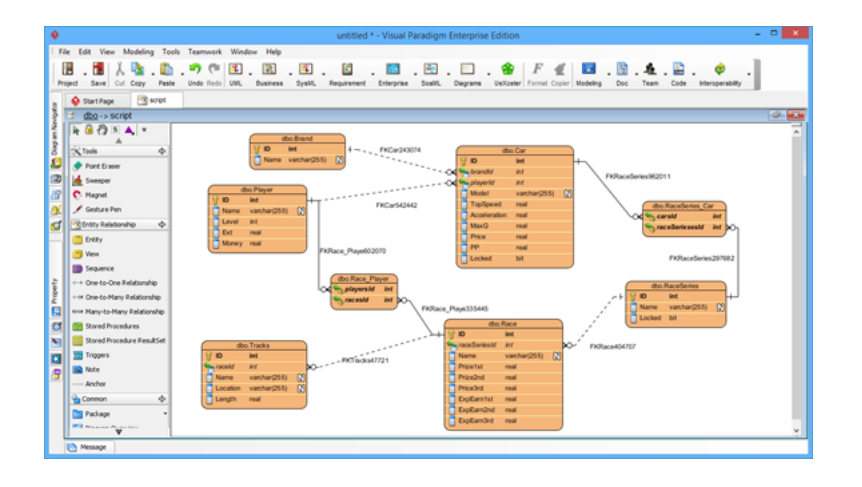

After that, the ERD of your database will be generated and you can analyze it or simply work on it.

## **Watch this Tutorial on YouTube**

[How to Reverse Database Schema into ERD without connecting to Database](https://www.youtube.com/watch?v=j5N36wgFgb0)

### Related Links

- [What is Entity Relationship Diagram \(ERD\)?](https://www.visual-paradigm.com/guide/data-modeling/what-is-entity-relationship-diagram/)
- [How to Produce Database Specification](https://www.visual-paradigm.com/tutorials/create-db-spec.jsp)
- [Database Design tools in Visual Paradigm](https://www.visual-paradigm.com/features/database-design-with-erd-tools/)
- [From Data Modeling to Data Dictionary](https://www.visual-paradigm.com/tutorials/data-modeling-data-dictionary.jsp)

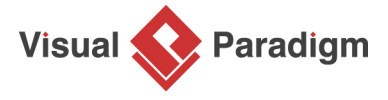

[Visual Paradigm home page](https://www.visual-paradigm.com/) [\(https://www.visual-paradigm.com/\)](https://www.visual-paradigm.com/)

[Visual Paradigm tutorials](https://www.visual-paradigm.com/tutorials/) [\(https://www.visual-paradigm.com/tutorials/\)](https://www.visual-paradigm.com/tutorials/)